## **VPN Ivanti Secure Description**

## L'accès à certaines ressources UNIL ou FBM est limité pour des raisons de sécurité. Votre machine (ordinateur, tablette, téléphone) doit se trouver sur le réseau de l'UNIL pour s'y connecter.

Vous pouvez **travailler depuis l'extérieur** comme si vous étiez à l'UNIL grâce au VPN [\(Virtual Private](https://fr.wikipedia.org/wiki/R%C3%A9seau_priv%C3%A9_virtuel) [Network](https://fr.wikipedia.org/wiki/R%C3%A9seau_priv%C3%A9_virtuel)) de l'UNIL (crypto.unil.ch). Cet accès sécurisé permet de vous connecter à toutes les ressources FBM (NAS, applications FBM, etc.) et d'utiliser gratuitement Internet dans certaines gares et de nombreux hôtels en Suisse. L'application **Ivanti Secure Access**, installée par défaut sur tous les équipements FBM, permet de configurer l'accès VPN sur tout type de support (OSX, Windows, Linux, Android, iOS, Windows phone).

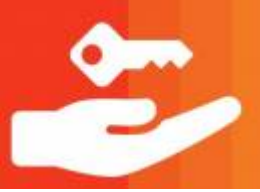

## **Installer et démarrer le VPN**

- [Guide d'installation du VPN à l'UNIL \(Mac, Windows, Mobile, etc.](https://www.unil.ch/ci/reseau-unil-chez-soi#guides-dinstallation)
- [VPN Mac privé CHUV](https://tribu.chuv.ch/docs?UniqueId=86BD5BCB-C46F-41A6-A30B-D4EC2AAE06B9) (accès restreint)
- [VPN Windows privé CHUV](https://tribu.chuv.ch/docs?UniqueId=129D8FA2-14AB-452C-8F13-20C33D3AD01D) (accès restreint)

Pour plus d'information, veuillez vous référer à la [documentation du Centre informatique de l'UNIL \(Ci\)](https://www.unil.ch/ci/reseau-unil-chez-soi).

## **Travailler avec le VPN**

Après avoir activé le VPN, vous pouvez travailler comme si vous étiez connecté au réseau UNIL. Vous pouvez par exemple:

- [accéder à vos fichiers sur le NAS](https://wwwfbm.unil.ch/wiki/si/fr:public:services:stockage)
- [accéder à l'application PyRAT](https://wwwfbm.unil.ch/wiki/si/fr:public:services:pyrat)
- [accéder aux applications FBM](https://wwwfbm.unil.ch/wiki/si/fr:public:services:applications_fbm)